# **Vežba br. 9: Odzivi zatvorenog regulacionog kola – SIMULINK**

## **I Blok dijagram zatvorenog regulacionog kola (ZRK)**

Na Slici 1 prikazan je opšti blok dijagram zatvorenog regulacionog kola (ZRK) sa negativnom povratnom spregom. Veličina *Y(s)* je Laplasova transformacija izlazne promenjive, *X*(*s*) predstavlja Laplasovu transformaciju promene postavne tačke, *L(s)* predstavlja promenu poremećaja (opterećenja) a *Gc(s), Gv(s), Gm(s)*, *Gp(s), Gpl (s)* su prenosne funkcije regulatora, izvršnog elementa, mernog elemlenta, procesa u odnosu na regulacionu promenjivu i procesa u odnosu na promenjivu opterećenja, respektivno, dok je *Y(s)* izlazni signal.

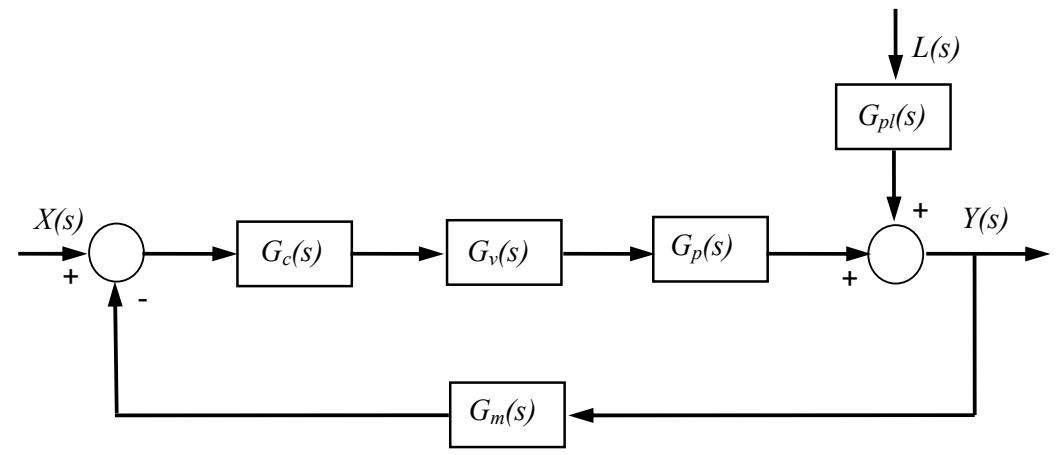

*Slika 1. Blok dijagram ZRK* 

Prenosna funkcija otvorenog kola se često koristi u analizi sistema, a predstavlja proizvod prenosnih funkcija svih elemenata koji se nalaze u ZRK:

$$
G(s) = Gc(s)Gv(s)Gp(s)Gm(s)
$$
\n(1)

Prenosna funkcija ZRK u odnosu na postavnu tačku je:

$$
W_X(s) = \frac{Y(s)}{X(s)} = \frac{G_c(s)G_v(s)G_p(s)}{1 + G_c(s)G_v(s)G_p(s)G_m(s)} = \frac{G_c(s)G_v(s)G_p(s)}{1 + G(s)} \tag{2}
$$

a prenosna funkcija ZRK u odnosu na promenjivu poremećaja je:

$$
W_L(s) = \frac{Y(s)}{L(s)} = \frac{G_{pl}(s)}{1 + G_c(s)G_v(s)G_p(s)G_m(s)} = \frac{G_{pl}(s)}{1 + G(s)}
$$
(3)

Blok dijagram ZRK se može formirati kao model u SIMULINKu, a zatim se vremenski odzivi ZRK kreiraju pomoću simulacije.

Za primer je ponovo odabran proces koji predstavlja kaskadu tri izotermna reaktora sa idealnim mešanjem, čija je ukupna prenosna funkcija:

$$
G_p(s) = \frac{1}{8(s+1)^3}
$$
 (4)

Dinamika mernog i izvršnog elementa se može zanemariti, tj.:  $G_m(s) = G_v(s) = 1$ .

U zadacima će se koristiti P, PI i PID regulatori, a vrednosti parametara će se menjati u cilju ispitivanja regulacionog kola. Pomoću Simulink-a će se kreirati vremenski odzivi ZRK na stepenastu promenu postavne tačke, *X*(*s*)=1/s, i stepenastu promenu opterećenja, *L(s)=*1/s*.*

#### **II Odzivi ZRK na stepenastu promenu postavne tačke – P regulator**

U slučaju P regulacije prenosna funkcija regulatora je:

$$
G_c(s) = K_c \tag{5}
$$

Najpre će se odrediti odziv zatvorenog regulacionog kola za pojačanje regulatora  $K_c = 15.7$ .

U novom Model file-u se kreira blok dijagram zatvorenog regulacionog kola kao na Slici 1 sa procesom i regulatorom definisanim prenosnim funkcijama (1) i (2).

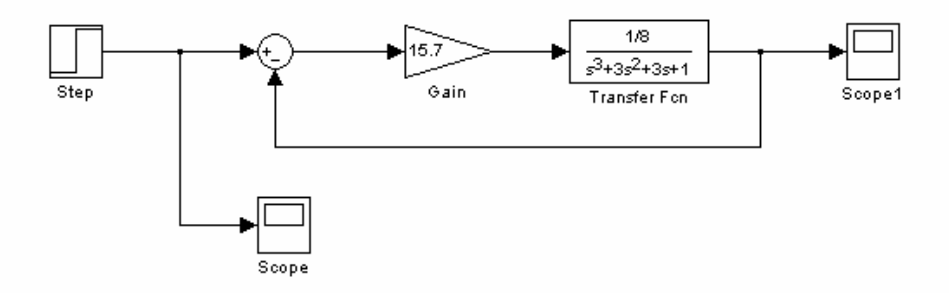

*Slika 1. Blok dijagram ZRK sa P regulatorom kreiran u SIMULINKu*

Elementi ZRK se nalaze u sledećim bibliotekama *Simulinka*:

- **Step** (stepenasta promena postavne tačke X(s)=1/s) u *Sources*,
- **Sum** (sabiranje/oduzimanje za negativnu povratnu spregu) u *Math*,
- **Gain** (P regulator pojačanje) u *Math*,
- **Transfer Fcn** (Prenosna funkcija procesa) u *Continuous*,
- **Scope** (grafički prikaz) u *Sinks*.

Parametre Modela treba podesiti na sledeći način:

- **Step:** *Step time: 0, Initial value: 0, Final value: 1* (za jediničnu step. promenu od vremena 0)
- **Sum:** *List of signs: +-* (za negativnu povratnu spregu),
- **Gain:** *Gain: 15.7* (za P regulator definisan prenosnom funkcijom (2)),
- **Transfer Fcn:** *Numerator: [1/8], Denominator: [1 3 3 1]* (za prenosnu funkciju procesa definisanu sa (1)) ,
- **Scope:** *Axes properties (*desni klik*): Y-min: 0, Y-max: 1* (za grafički prikaz vremenskog odziva od 0 do 1).
- **Simulation parameters:** *Solver/ Start time: 0.0, Stop time: 30.0* (za dinamičku simulaciju od vremena 0 do vremena 30 s)

Model se snima izborom naredbe: *File / Save as*: (na pr. student. mdl). Simulacija se pokreće pomoću naredbe *Simulation / Start*. Promena postavne tačke se registruje u prozoru *Scope*, dok se odziv ZRK prikazuje u prozoru Scope 1 (pogledati Sliku 1).

**!** Prozore na ekranu treba rasporediti tako da se pri vrhu nalazi Model, u donjem levom delu ekrana *Scope*, a u donjem desnom *Scope 1*, radi preglednosti i praćenja simulacije.

**?** Modifikovati postojeći Model tako da se odredi vremenski odziv sistema sa P regulatorom, čije je pojačanje 32.

**?** Varirati pojačanje P regulatora sa vrednostima: 64 i 80.

**?** Kako se menja oblik vremenskog odziva i karakteristične veličine sa povećanjem pojačanja P regulatora?

# **III Odzivi ZRK na stepenastu promenu postavne tačke – PI regulator**

Prenosna funkcija PI regulatora je:

$$
G_c(s) = K_c \left( 1 + \frac{1}{\tau_i s} \right) \tag{6}
$$

gde je τ<sub>i</sub> integralno vreme, a K<sub>c</sub> pojačanje PI regulatora.

Model kreiran pod II treba izmeniti kao na Slici 2, kako bi se ispitao uticaj PI regulatora, definisanim sa prenosnom funkcijom (6) za vrednosti parametara *K<sub>c</sub>*=12.42 i τ<sub>i</sub>=1.78.

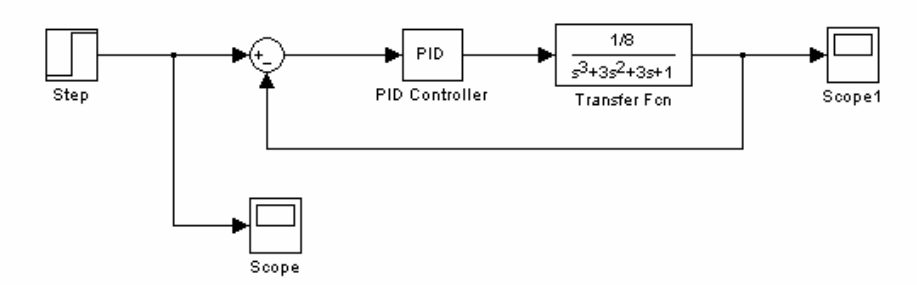

*Slika 2. Blok dijagram ZRK sa PI / PID regulatorom kreiran u SIMULINKU*

PI regulator se kreira pomoću elementa **PID Controller** koji se nalazi u biblioteci: *Simulink Extras / Aditional Linear*.

Element **PID controller** se unosi u postojeći model na mesto P regulatora (*Gain*), a zatim se podešavaju parametri regulatora u skladu sa prenosnom funkcijom (3).

**!** Voditi računa o načinu definisanja pojačanja, integralnog vremena i diferencijalnog vremena u *Simulink* elementu *PID controller*.

**?** Modifikovati Model tako da se odredi vremenski odziv ZRK sa PI regulatorom čije je pojačanje isto kao u prethodnom primeru (K<sub>c</sub>=12.42), integralno vreme  $\tau_i$ =3.02

**?** Kako se menja oblik vremenskog odziva i karakteristične veličine sa povećanjem integralnog vremena?

**?** Varirati vrednosti pojačanja PI regulatora : 29.1 , 41 , 44 , (integralno vreme isto kao u prethodnom primeru:  $\tau_i = 3.02$ )

**?** Kako se menja oblik vremenskog odziva i karakteristične veličine sa povećanjem pojačanja PI regulatora?

**?** Koji je osnovni cilj uvodjenja integralne akcije u regulaciju?

#### **IV Odzivi ZRK na stepenastu promenu postavne tačke – PID regulator**

Prenosna funkcija PID regulatora je:

$$
G_c(s) = K_c \left( 1 + \frac{1}{\tau_i s} + \tau_d s \right)
$$
 (7)

gde je τd diferencijalno vreme, τi integralno vreme, a *Kc* pojačanje PID regulatora. Modifikovati Model pod tačkom III tako da se odredi vremenski odziv sistema sa PID regulatorom za vrednosti parametara  $K_c$ =19.42,  $\tau_i$ =1.81 i  $\tau_d$ =0.39.

**?** Modifikovati model tako da vrednost diferencijalnog vremena bude 0.45 (pojačanje i integralno vreme isto kao prethodnom primeru:  $K_c$ =19.42,  $\tau_i$ =2.36)

**?** Kako se menja oblik vremenskog odziva i karakteristične veličine sa povećanjem diferencijalnog vremena?

**?** Promeniti vrednost pojačanja PID regulatora na 37.65, a vrednost integralnog vremena na 1.81 (diferencijalno vreme isto kao u prethodnom primeru:  $\tau_d$ =0.45). Komentarisati dobijeni odziv ZRK.

- **?** Varirati vrednosti pojačanja PID regulatora: 74.2, 113.
- **?** Koji je osnovni cilj uvodjenja diferencijalne akcije u regulaciju?

#### **V Odzivi ZRK na stepenastu promenu opterećenja – P regulator**

Prenosna funkcija procesa u odnosu na promenu opterećenja (poremećaja) je:

$$
G_{pl}(s) = \frac{2(s+3)}{(s+1)^3}
$$
 (8)

dok je prenosna funkcija procesa u odnosu na regulacionu promenjivu definisana u prethodnim primerima (PF (4)). Dinamika mernog i izvršnog elementa i u ovom primeru se može zanemariti.

Modifikovati Simulink model za ZRK definisano u prethodnim primerima kako bi se odredio odziv kola na jediničnu stepenastu promenu opterećenja *L(s)=1/s*. Za regulaciju upotrebiti P regulator sa vrednošću pojačanja K<sub>c</sub>=16.

**?** Modifikovati postojeći Model tako da se odredi vremenski odziv sistema sa P regulatorom, čije je pojačanje 40.

**?** Varirati pojačanje P regulatora sa vrednostima: 64 i 90.

**?** Kako se menja oblik vremenskog odziva ZRK na stepenastu promenu opterećenja pri promeni pojačanja P regulatora?

**?** Kakva je razlika u ovim odzivima ZRK u odnosnu na odzive pri promeni postavne tačke? Koja je vrednost postavne tačke u ovim primerima (pod V)?

#### **VI Odzivi ZRK na stepenastu promenu opterećenja – PID regulator**

Potrebno je ispitati ZRK sa PID regulatorom na jediničnu stepenastu promenu opterećenja. Prenosna funkcija procesa u odnosu na promenu opterećenja (poremećaja) je definisana pod V (PF (8)), a proces predstavlja kaskadu tri izotermna reaktora (PF(4)).

**?** U ZRK iz prethodnog primera uneti PID regulator sa sledećim karakteristikama:  $K_c$ =23.5, τ<sub>i</sub>=2 i τ<sub>d</sub>=0.42.

**?** Promeniti vrednost pojačanja PID regulatora na 78, a vrednost integralnog i diferencijalnog vremena zadržati kao u prethodnom primeru. Komentarisati dobijeni odziv ZRK.

**?** Povećati vrednost integralnog vremena na τ<sub>i</sub>=4, a diferencijalnog vremena na  $\tau$ <sub>d</sub>=0.7. Komentarisati dobijeni odziv ZRK.

**?** Koje su prednosti PID regulatora u odnosu na P i PI regulatore?

## **###**

1. a) Pomoću *Simulink* modela kreirati grafik vremenskog odziva zatvorenog regulacionog kola na jediničnu stepenastu promenu postavne tačke. Prenosne funkcije elemenata regulacionog kola su :

P regulator :  $G_c(s) = 1$ ;

izvršni element : 
$$
G_v(s) = \frac{1}{0.5s + 1}
$$
;

proces :  $G_p(s) = \frac{2(0.25s + 1)}{(0.5s + 1)(3s + 1)(s + 1)}$  $G_p(s) = \frac{2(0.25s + 1)}{(0.5s + 1)(3s + 1)(s + 1)}$ ;

merni element : 1  $G_m(s) = \frac{1}{s+1}$ .

b) Varirati vrednosti pojačanja P regulatora: 1.6 , 2.4 , 3.